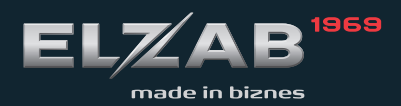

**INSTRUKCJA OBSŁUGI** Modem kasowy

### **MODEM KASOWY**

#### **1. Przeznaczenie**

Kasy elektroniczne rodziny: ELZAB Alfa, ELZAB Delta i ELZAB SYSTEM-600 posiadają możliwość podłączenia do komputera, co pozwala w szybki i wygodny sposób zapisywać i odczytywać dane do i z kasy. Używając do tego celu jako medium transmisyjnego - sieci telefonicznej, można zestawić połączenie modemowe. Łącze modemowe składa się z modemu telefonicznego podłączonego do komputera PC, modemu kasowego podłączonego do kasy i linii telefonicznej (rysunek poniżej).

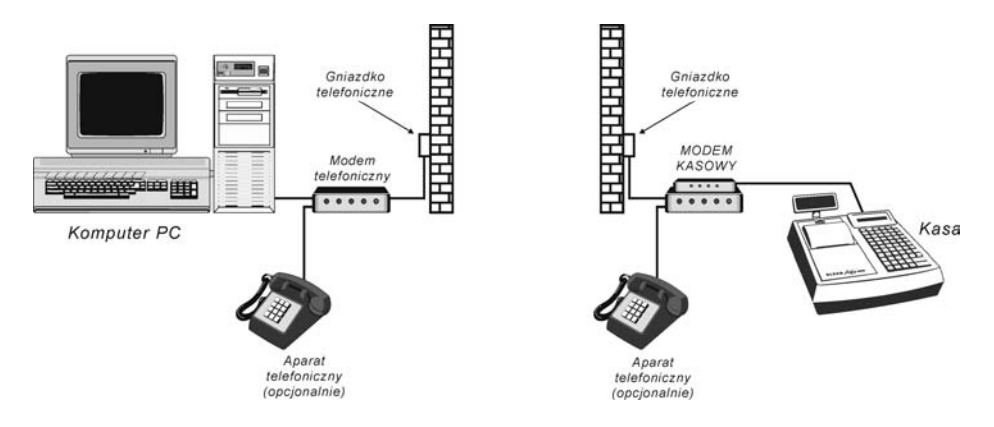

Rys. 1 Przykładowa konfiguracja łącza modemowego

Do modemu kasowego można podłączyć bezpośrednio jedną lub dwie kasy, a stosując multipleksery do ośmiu kas. Zastosowanie modemu kasowego pozwala na wykorzystanie istniejącej sieci telefonicznej zarówno do transmisji danych jak i prowadzenia rozmów telefonicznych. Dzięki zabezpieczeniu hasłami osoby nieupoważnione nie mogą ani odczytywać, ani modyfikować danych zawartych w kasie. Hasła mogą być przez użytkowników zdalnie zmieniane. Transmisja modemowa zabezpieczona jest przed błędami mogącymi wystąpić na łączach telefonicznych. Użycie modemu kasowego powoduje wydłużenie czasu transmisji, co jest spowodowane opóźnieniem wnoszonym przez modem telefoniczny i zwiększeniem ilości przesyłanych danych koniecznych dla zabezpieczenia przed błędami.

Użytkownik może odczytać dane o sprzedaży, zaktualizować bazę towarową, dokonać zmian cen w kasach itp. w takim zakresie jak w bezpośrednim połączeniu kasy z komputerem (szczegółowy opis funkcji komunikacyjnych znajduje się w instrukcji programisty).

Dzięki łączu modemowemu możliwe jest również zdalne diagnozowanie kas. Zakres funkcjonalny zgodny jest z programem serwisowym, z wyłączeniem operacji wymagających bezpośredniej obecności serwisanta przy kasie. Przez łącze modemowe można odczytać tryb pracy modułu fiskalnego, stwierdzić niskie napięcia akumulatora w module fiskalnym, awarię kontrolera drukarki itp.

# **2. Zalety:**

- możliwość zdalnej aktualizacji i odczytywania danych,
- obniżenie kosztów rozbudowy infrastruktury informatycznej w firmie oraz ograniczenie kosztów instalacji systemów rozproszonych (wystarczy jeden komputer PC z modemem, wspólny dla wszystkich punktów sprzedaży i jeden z modemem kasowym dla każdego punktu sprzedaży),
- zwiększenie niezawodności systemu przez eliminację komputerów PC ze sklepów,
- kontrola i zarządzanie punktem sprzedaży na odległość,
- aktualizacja danych nie zakłóca pracy kasy (wszystkie wymienione wcześniej modele kas charakteryzują się komunikacją z komputerem bez przerywania sprzedaży na kasie),
- automatyczne załączanie kas ELZAB DELTA po nawiązaniu połączenia.

# **3. Budowa modemu kasowego**

Modem kasowy po zainstalowaniu nie wymaga programowania ani ustawiania. Tryb pracy sygnalizowany jest świeceniem odpowiednich diod z przodu modemu (rys. 2).

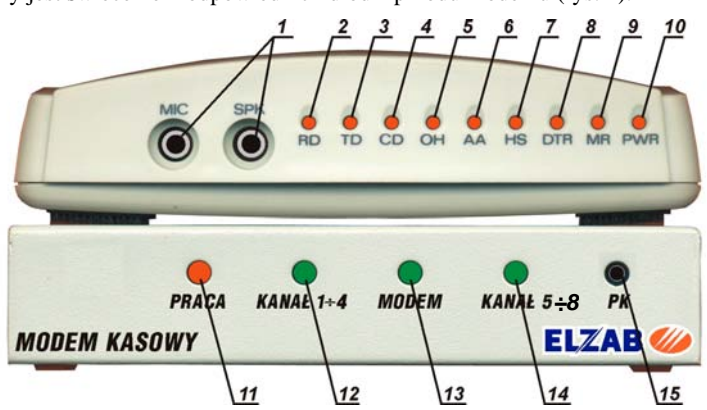

Rys. 2 Widok modemu kasowego

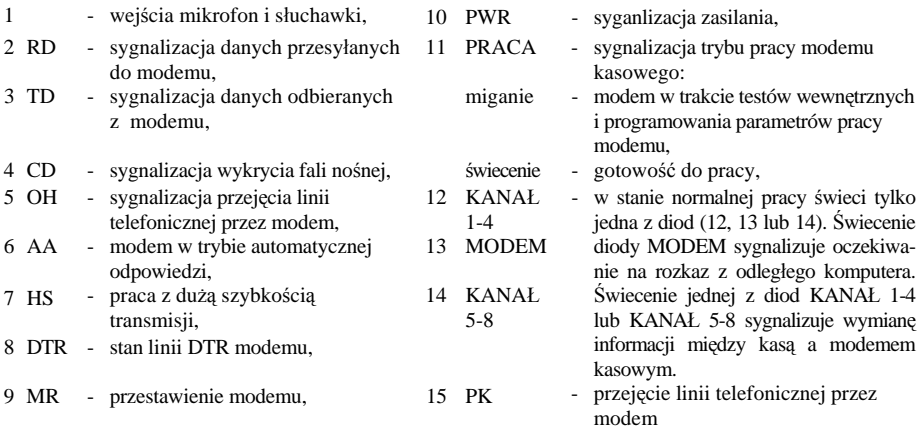

Sposób połączenia modemu kasowego z pozostałymi elementami systemu przedstawia rys. 3.

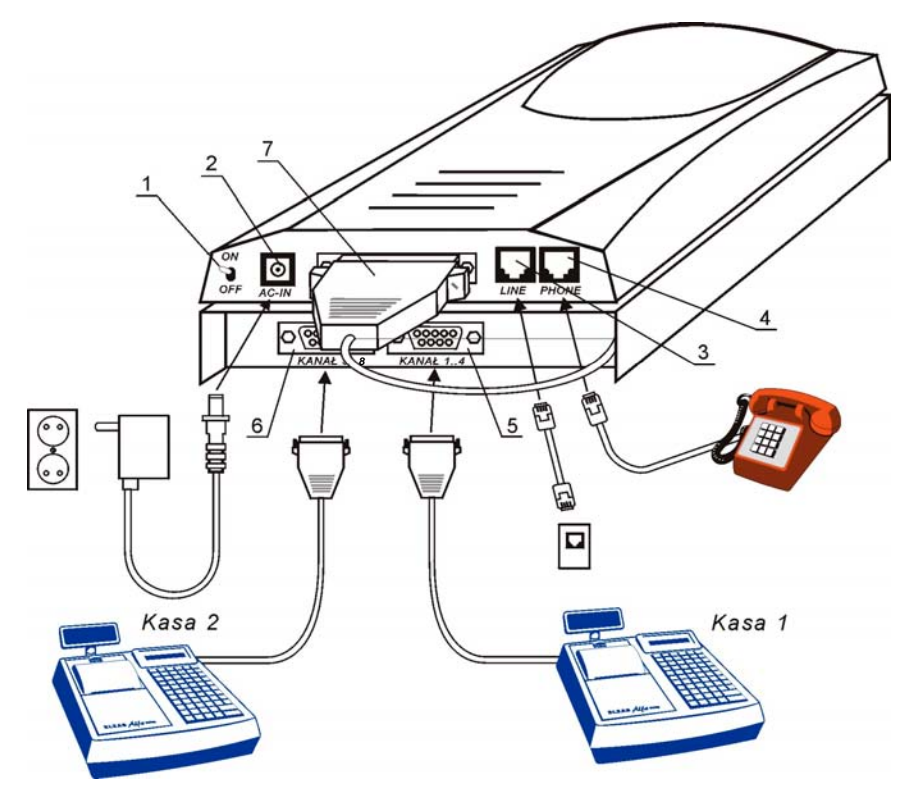

Rys. 3 Schemat połączeń modemu kasowego z pozostałymi elementami systemu

- 
- 2 gniazdo zasilające do podłączenia znajdującego się w zestawie zasilacza
- 3 gniazdo do podłączenia linii telefonicznej,
- 4 gniazdo do podłączenia aparatu telefonicznego,
- 1 włącznik zasilania 5 gniazdo KANAŁ 1-4 umożliwia podłączenie jednej kasy lub multipleksera RS232 z maksymalnie czterema kasami,
	- sieciowego, 6 gniazdo KANAŁ 5-8 umożliwia bezpośrednie podłączenie jednej kasy, lub multipleksera RS232 z maksymalnie czterema kasami,
		- 7 przewód łączący kontroler modemu z modem telefonicznym.

## **4. Instalacja modemu kasowego**

## *Uwaga: Przed przystąpieniem do wykonania połączeń należy wyłączyć zasilanie wszystkich urządzeń, które będą podłączane!*

- Połączyć kabel (rys. 3, poz. 6) wychodzący z kontrolera modemu zakończony wtykiem D-SUB 25 z odpowiednim gniazdem w modemie. Wtyk zabezpieczyć przed wypadnięciem wkrętami.
- Podłączyć kasy do odpowiednich złącz. W przypadku korzystania z jednej lub dwóch kas należy podłączyć je do gniazd KANAŁ 1-4 (rys. 3, poz. 4) i KANAŁ 5-8 (rys. 3, poz. 5).

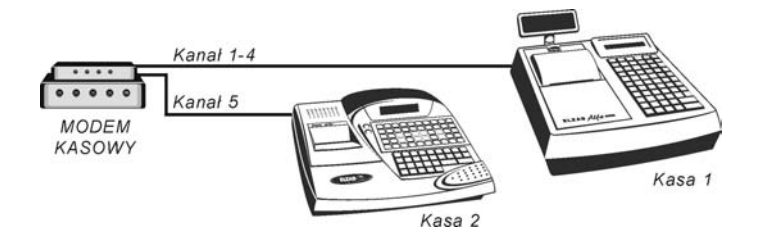

Rys. 4 Przykład połączenia modemu kasowego z dwiema kasami

W przypadku trzech kas lub więcej (maksymalnie osiem) należy zastosować multiplekser z własnym zasilaczem sieciowym. Sposób podłączenia ilustruje rys. 5.

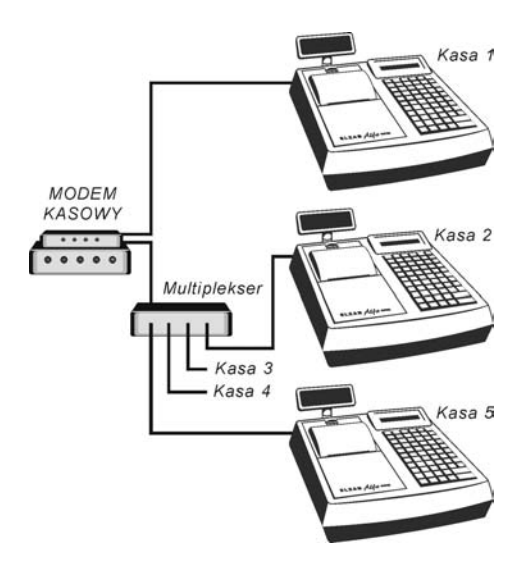

Rys. 5 Przykład połączenia modemu kasowego z pięcioma kasami

Połączenia kas z modemem i multiplekserem wykonujemy takim samym kablem jaki stosuje się do łączenia kasy z komputerem PC (rys. 6). Kabel multipleksera podłączamy do modemu kasowego. W przypadku konieczności powiększenia odległości pomiędzy multiplekserem i modemem do połączenia należy użyć specjalnego kabla (Patrz Instrukcja Serwisowa do kas typu ELZAB – "Połączenia na duże odległości").

W przypadku podłączenia do modemu kasowego dwóch kas ELZAB DELTA drugiej generacji istnieje możliwość ich automatycznego załączenia w momencie nawiązania połączenia modemowego. Konieczne jest wówczas zastosowanie specjalnego kabla łączącego kasy z modemem (rys. 7) i w zbiorze KONFIG.TXT należy dla kasy podłączonej do złącza KANAŁ1-4 podać MUX2:1 lub MUX2:2, a dla kasy podłączonej do złącza KANAŁ5-8 – MUX2:5 lub MUX2:6).

(Uwaga: Pozostawienie WYŁĄCZNIKA GŁÓWNEGO w kasie załączonego powoduje, że po skończeniu transmisji kasa zostanie w stanie załączenia – należy ją wyłączyć ręcznie, jeśli WYŁĄCZNIK GŁÓWNY kasy będzie w stanie wyłączenia to po skończeniu transmisji kasa automatycznie wyłączy się).

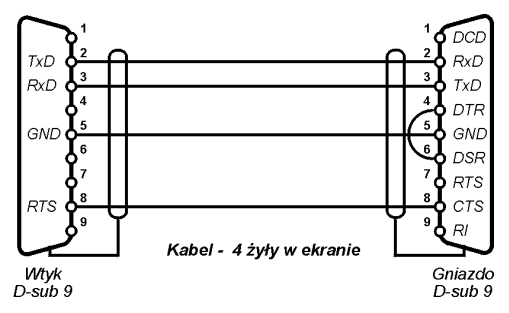

Rys. 6 Schemat wewnętrzny kabla do transmisji

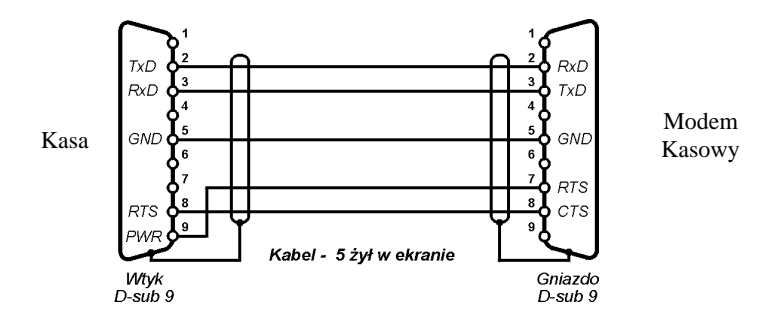

Rys. 7 Schemat wewnętrzny kabla modemowego dla kasy Delta II generacji umożliwiającego automatyczne załączenie kasy

- Podłączyć gniazdo abonenckie sieci telefonicznej z gniazdem LINE (rys. 3, poz. 2) modemu kasowego. Jeśli do gniazda abonenckiego podłączony jest telefon należy przyłączyć go do gniazda PHONE (rys. 3, poz. 3) modemu. Takie podłączenie umożliwia korzystanie zarówno z telefonu jak i z modemu, bez konieczności ciągłego przekładania kabli.
- Gniazdo POWER (rys. 3, poz. 1) modemu kasowego połączyć z zasilaczem sieciowym. Włączyć modem naciskając włącznik zasilania (rys. 2, poz. 1).

Po wykonaniu wszystkich tych czynności modem kasowy jest gotowy do pracy. Jeśli "odległy komputer" wyposażony w modem**\*)** zadzwoni pod numer telefonu, do którego podłączony jest modem kasowy, wówczas nastąpi automatyczne odebranie połączenia i modemy zaczną negocjować protokół w jakim będzie odbywała się transmisja. Gdy między modemami nastąpi zestawienie połączenia zapalą się diody OH i CD. Od tego momentu komputer znajdujący się po drugiej stronie linii telefonicznej, może zapisywać i odczytywać dane z kasy podłączonej do modemu kasowego.

W czasie trwania połączenia modemowego nie jest możliwe korzystanie z aparatu telefonicznego. Modem kasowy posiada przycisk PK (rys.2 poz.15), który umożliwia przejęcie linii telefonicznej i rozpoczęcie transmisji. Tabela przedstawia cztery możliwych przypadki jakie mogą się zdarzyć podczas nawiązywania połączenia pomiędzy komputerem a kasą.

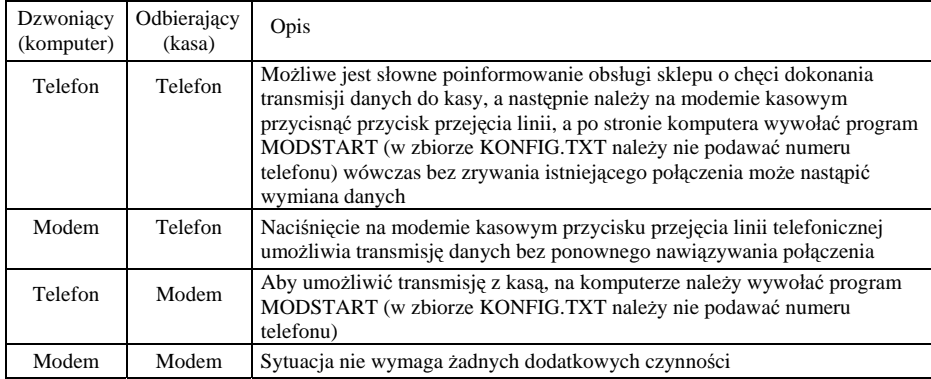

Naciśnięcie przycisku PK i przytrzymanie go przez czas ok. 5s w momencie załączenia zasilania powoduje ustawienie domyślnego hasła dostępu (ELZABMOD). Pomyślne wykonanie tej operacji sygnalizowane jest miganiem diody PRACA i kolejnym zaświecaniem się pozostałych diod, aby była możliwa dalsza normalna praca wymagane jest wyłączenia i ponownego załączenia zasilania.

Funkcje łącza modemowego można zaimplementować do wszystkich programów, które do komunikowania się z kasami ECR produkcji ELZAB S.A. korzystają z interfejsu plikowego.

Wszelkie zmiany konieczne do wykonania w programach opisano szczegółowo w instrukcji programisty (dostępna pod adresem ftp://router.elzab.com.pl/pub/kody/s600inst.zip), poniżej przedstawiono je tylko w formie skróconej.

Aby programy pracujące na komputerze PC mogły korzystać z łącza modemowego konieczne jest użycie w tych programach interfejsu plikowego w wersji 7.00 lub nowszej.

Nazwy poszczególnych funkcji interfejsu plikowego i formaty plików danych nie uległy żadnej zmianie i w związku z tym, aby uaktualnić interfejs plikowy należy:

- jeśli program używa interfejsu plikowego w postaci zestawu programów wykonywalnych EXE, wtedy należy wymienić ten zestaw programów,
- jeśli program używa interfejsu plikowego w postaci biblioteki dołączanej do niego na etapie linkowania, wtedy konieczne jest jego ponowne zlinkowanie z nową wersją biblioteki.

Przed wykonaniem jakiejkolwiek operacji wymiany danych program powinien zestawić połączenie modemowe (służy do tego funkcja ModStart), a po zakończeniu wszystkich operacji powinien zerwać to połączenie (za pomocą funkcji ModStop).

Na potrzeby łącza modemowego konieczne jest zmodyfikowanie pliku KONFIG.TXT, w którym łącze modemowe należy opisać jako MUX2, oraz wpisać numer telefonu i inne parametry transmisyjne dla modemu.

**\*)** Preferowanym przez Z.U.K. ELZAB S.A. modemem podłączonym do komputera jest modem PROLINK 1456VE i DeskLink 56K EX560R-C. Jeśli użytkownik posiada już jakiś modem możliwe jest jego wykorzystanie, ale wymaga to przygotowania odpowiedniego zbioru konfiguracyjnego dla tego modemu (szczegółowy opis znajduje się w Instrukcji Programisty).

## **5. Parametry techniczne**

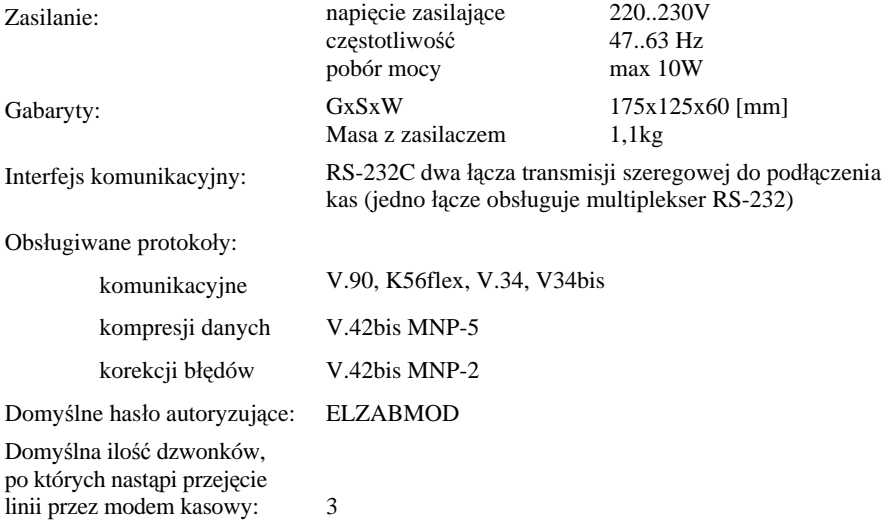

Modem Modem DeskLink 56K EX560R-C (będący jednym z elementów modemu kasowego) posiada świadectwo homologacji Nr 996/2000 z dnia 27 września 2000 roku wydane przez Ministerstwo Łączności.

## **6. Zawartość opakowania.**

W opakowaniu powinny się znajdować:

- modem kasowy,
- zasilacz sieciowy do modemu kasowego,
- kabel do podłączenia modemu z telefonicznym gniazdem abonenckim,
- instrukcja obsługi modemu kasowego.

# *Notatki*

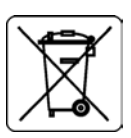

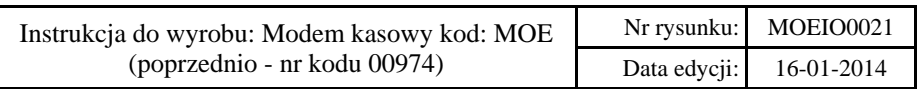

#### SIEDZIBA:

41 - 813 Zabrze ul.Kruczkowskiego 39

tel. +48 32 37 06 200 fax +48 32 27 22 583

## **DZIAŁ HANDLOWY:**

tel. +48 32 37 06 334

#### **PORADY TECHNICZNE:**

Dyżurny specjalista - kasy fiskalne

tel. +48 601 513 823 (godz. 8 - 18) tel. +48 32 37 06 220 (godz. 8 - 16) e-mail: help@elzab.com.pl

Dyżurny specjalista - wagi tel. +48 603 306 316 (godz. 8 - 18)